# **Quark-Gluon Plasma Physics**

**Jupyter Notebooks**

**Prof. Dr. Klaus Reygers Prof. Dr. Johanna Stachel Heidelberg University SS 2019**

# Jupyter Notebooks

- Everything in one document
	- ‣ Text (Markdown)
	- ▶ Equations (Latex)
	- ▶ Code
	- ‣ Figures
- **Open source**
- **■** Very good documentation
- Large user community
- **Python: universal glue language**

**TOOLBOX**  $\cdot$  30 OCTOBER 2018

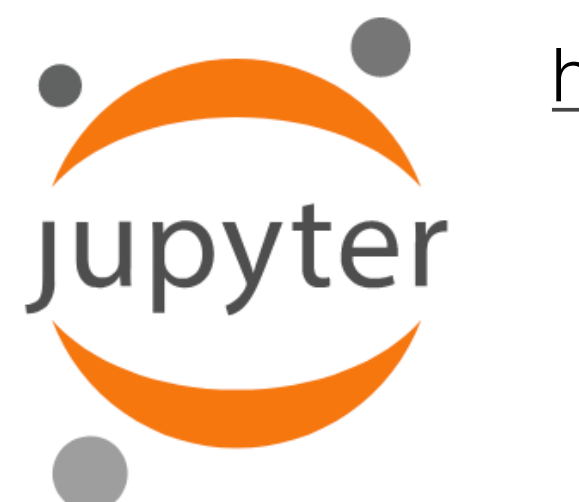

<https://jupyter.org/>

### We encourage you to **present** and **hand in** your **homework problem**

as a jupyter notebook (particularly suited for problems which require numerical calculations and/or plotting)

# Why Jupyter is data scientists' computational notebook of choice

An improved architecture and enthusiastic user base are driving uptake of the open-source web tool. https://www.nature.com/articles/d41586-018-07196-1

> QGP physics SS2019 | K. Reygers, J. Stachel | Jupyter notebooks 2

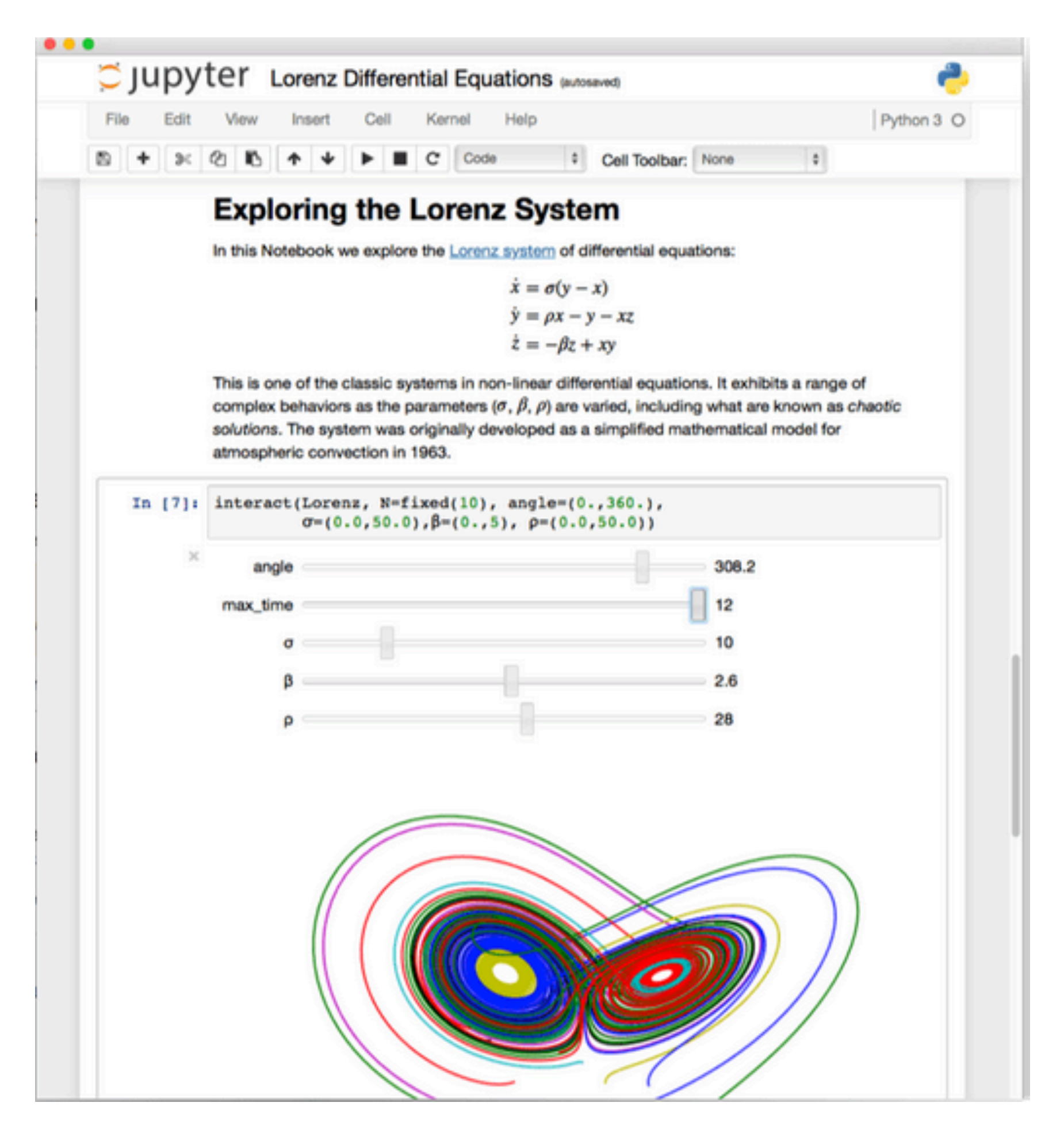

# Installation

### Python Environment:

https://xkcd.com/1987/

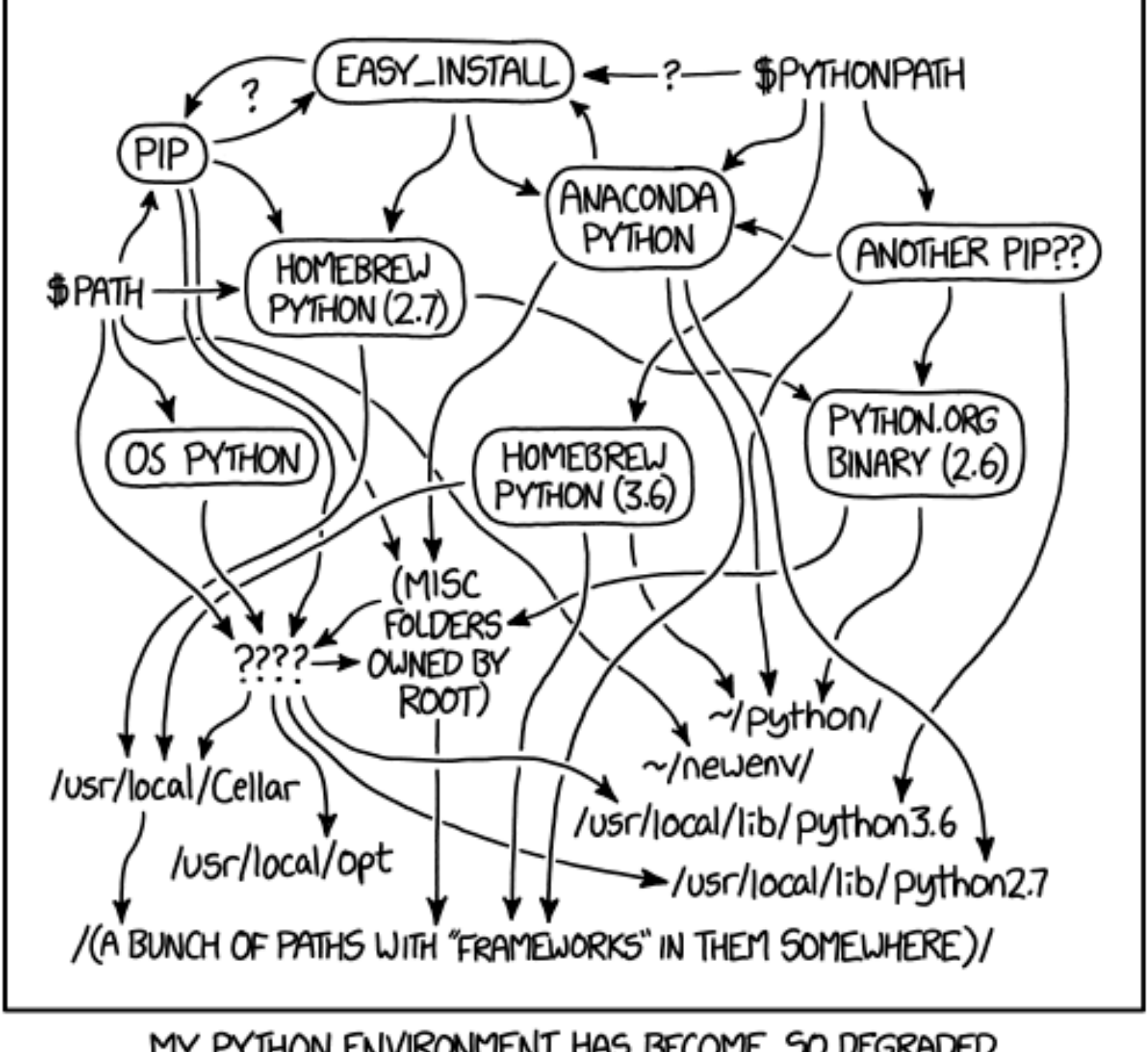

MY PYTHON ENVIRONMENT HAS BECOME SO DEGRADED THAT MY LAPTOP HAS BEEN DECLARED A SUPERFUND SITE.

It is actually simple …

# Installation

https://jupyter.readthedocs.io/en/latest/install.html

### Prerequisite: Python

While Jupyter runs code in many programming languages, Python is a requirement (Python 3.3 or greater, or Python 2.7) for installing the Jupyter Notebook.

We recommend using the Anaconda distribution to install Python and Jupyter. We'll go through its installation in the next section.

### Installing Jupyter using Anaconda and conda

For new users, we highly recommend installing Anaconda. Anaconda conveniently installs Python, the Jupyter Notebook, and other commonly used packages for scientific computing and data science.

Use the following installation steps:

- 1. Download Anaconda. We recommend downloading Anaconda's latest Python 3 version (currently Python 3.5).
- 2. Install the version of Anaconda which you downloaded, following the instructions on the download page.
- 3. Congratulations, you have installed Jupyter Notebook. To run the notebook:

jupyter notebook

See Running the Notebook for more details.

### Personally, I found the installation through **pip** more flexible (requires python3 installation)

### Alternative for experienced Python users: Installing Jupyter with pip

#### Important

Jupyter installation requires Python 3.3 or greater, or Python 2.7. IPython 1.x, which included the parts that later became Jupyter, was the last version to support Python 3.2 and 2.6.

As an existing Python user, you may wish to install Jupyter using Python's package manager, pip, instead of Anaconda.

First, ensure that you have the latest pip; older versions may have trouble with some dependencies:

pip3 install --upgrade pip

Then install the Jupyter Notebook using:

pip3 install jupyter

```
(Use pip if using legacy Python 2.)
```
Congratulations. You have installed Jupyter Notebook. See Running the Notebook for more details.

### Installation of python 3 on a mac:

1. Install homebrew (http://brew.sh):

\$ ruby -e "\$(curl -fsSL https://raw.githubusercontent.com/Homebrew/install/master/install)"

### 2. Install python 3:

\$ brew install python

### **Starting the Notebook Server**

After you have installed the Jupyter Notebook on your computer, you are ready to run the notebook server. You can start the notebook server from the command line (using Terminal on Mac/Linux, Command Prompt on Windows) by running:

jupyter notebook

This will print some information about the notebook server in your terminal, including the URL of the web application (by default, http://localhost:8888):

\$ jupyter notebook [I 08:58:24.417 NotebookApp] Serving notebooks from local directory: /Users/catherine [I 08:58:24.417 NotebookApp] 0 active kernels [I 08:58:24.417 NotebookApp] The Jupyter Notebook is running at: http://localhost:8888/ [I 08:58:24.417 NotebookApp] Use Control-C to stop this server and shut down all kernels (twice to

### How do I open a specific Notebook?

The following code should open the given notebook in the currently running notebook server, starting one if necessary.

jupyter notebook notebook.ipynb

# A very simple example

### **Rapidity vs longitudinal velocity**

Used plotting libraries:

from math import \* import numpy as np 2 import matplotlib.pyplot as plt 3

Definition of rapidity:

$$
y = \frac{1}{2} \ln \frac{E + p_z}{E - p_z} = \frac{1}{2} \ln \frac{1 + \beta_z}{1 - \beta_z} = \operatorname{arctanh} \beta_z
$$

Define arrays for longitudinal rapidity  $\beta$  and rapidity y

```
beta = np.linspace(-0.999, 0.999, 3001)
2 rap = np.archive
```
### A very simple example

```
1 plt.figure(figsize=(2,8))
 plt.xlabel(r'velocity $\beta$')
\overline{2}plt.ylabel('rapidity y')
3
4 plt.title('rapidity vs velocity')
 plt.plot(beta, rap, linewidth=2.0)
5
  plt-axis([-1.1, 1.1, -4, 4])6
  plt.grid(b=True, which='both', color='0.65', linestyle='-')
7plt.show()8
```
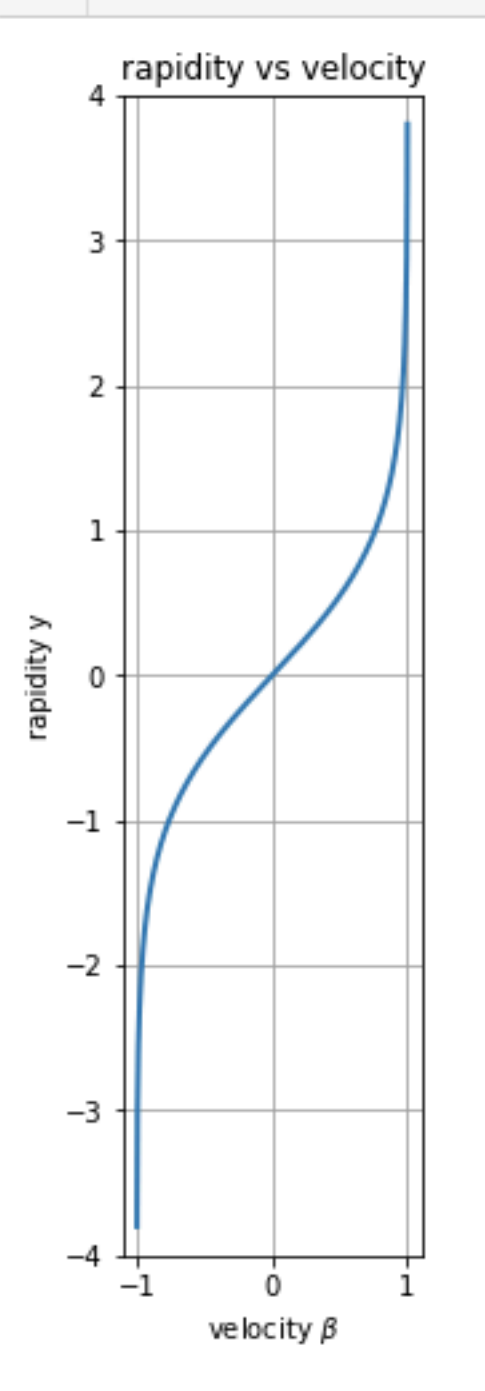

# Making a slideshow presentation from your notebook

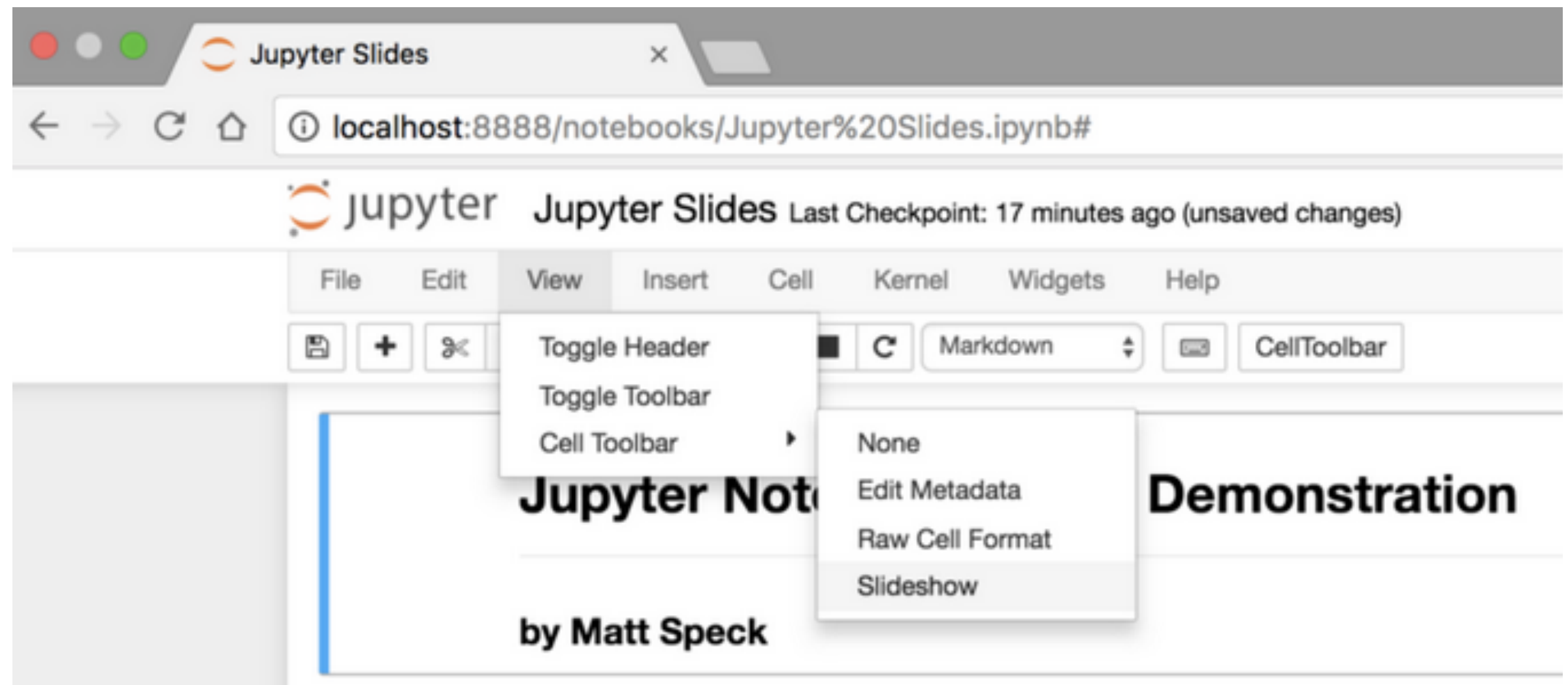

https://medium.com/@mjspeck/presenting-code-using-jupyter-notebook-slides-a8a3c3b59d67

# Making a slideshow presentation from your notebook

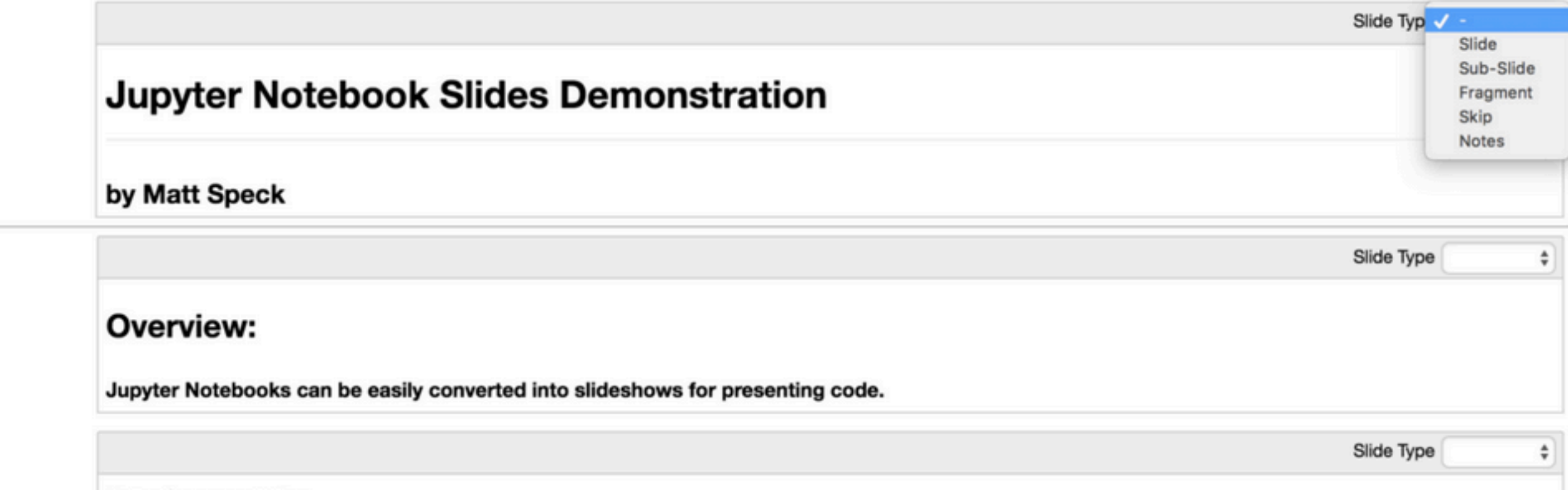

Converting a notebook to a html presentation:

jupyter nbconvert rapidity\_vs\_beta.ipynb --to slides --post serve